# **SIEMENS**

### **A&D SE SP3** Karlsruhe

Product information

# **PROGRAF AS+/NT**

Var. V4.01 **Var.** 2002

**Descriptors** 

TELEPERM M, AS Configuration

**Summary** 

The present Product Information relates to the Software Packages:

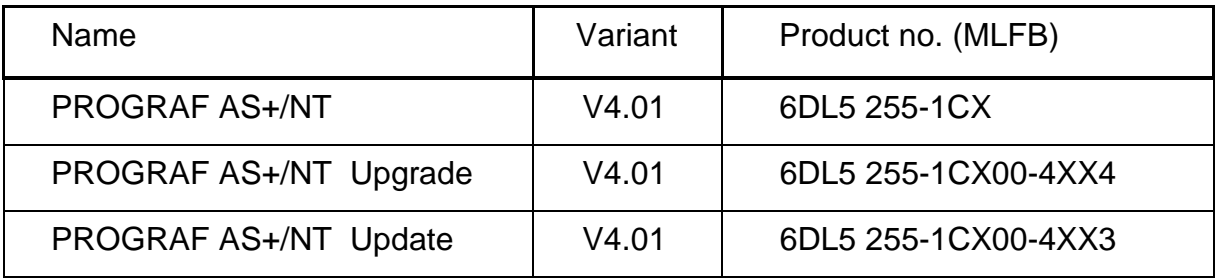

Description:

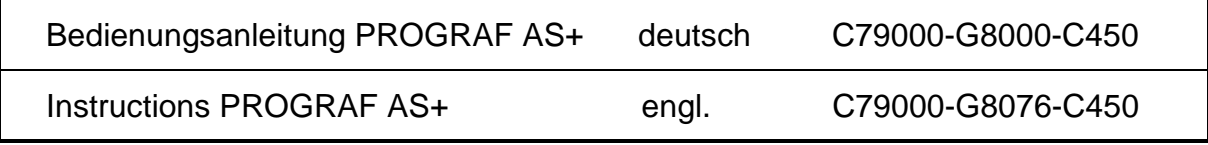

This manuals have to be ordered separately if required.

© SIEMENS AG 1996-2002 Änderungen vorbehalten Subject to alteration Sous réserve de modications Con riserva di modifiche

# 1 Scope of Delivery

The delivery 6DL5 255–1CX (full version) consists of:

1 CD with PROGRAF AS+/NT software package V4.01 with German and English language  $\vert$  to be installed alternatively

Software Protection (1 dongle for parallel interface)

Product Information

The delivery 6DL5 255–1CX00–4XX4 (upgrade from V2/V3) consists of:

1 CD with PROGRAF AS+/NT software package V4.01 with German and English language  $\vert$  to be installed alternatively

Software Protection (1 dongle for parallel interface)

The old dongle has to be delivered back.

Product Information

The delivery 6DL5 255–1CX00–4XX3 (update from V4.00) consists of:

1 CD with PROGRAF AS+/NT software package V4.01 with German and English language and the be installed alternatively

Product Information

### 2 Performance

- O Graphic function chart editor with AUTOROUTER
- O Program editors for TML, ORPA, STEP and LAYOUT
- O Check programs for TML, ORPA, STEP and LAYOUT
- $\Omega$  Decompilation and documentation of installed AS structures
- O Delta list: Difference between AS decompilation and PC database structure
- $\overline{O}$  Consistent database for the automation systems
- $\bigcirc$  Closed data loop
- O Project-related libraries
- O Graphic CFC documentation based on the WYSIWYG principle
- O Total documentation and selective documentation
- $\circ$  CS 275 and PROFIBUS-TM link for loading, backup, and online modifications
- $\bigcirc$  Central configuring workstation
- $\bigcirc$  Central online commissioning console
- O Data export to PROGRAF OS, OS 520, OS 525, ...
- $\bigcirc$  Data import from hardware plan
- $\bigcirc$  Backup (compressed) and restore

# 2.1 Function and performance characteristics in comparison with PROGRAF AS+

The program package PROGRAF AS+/NT is able to run under the operation systems Microsoft Windows NT 4.0, 2000 and XP.

It is compatible in functionality as well as in data structure to the predecessor product PROGRAF AS+ which was able to run only under Microsoft Windows 3.1, i.e. the data can be processed with both versions alternatively.

Determined by the new operating system all problems with the available DOS memory known with PROGRAF AS+ are no longer applicable with PROGRAF AS+/NT.

# 3 Application

PROGRAF AS+/NT relieves the well-tried engineering tool PROGRAF AS+ which could only run under the operating system Microsoft Windows 3.1 . It is compatible in functionality as well as in data structure.

Data compatibility means that all user data structures created with PROGRAF AS+/NT and PROGRAF AS+ are identically. Because of this all user data created with PROGRAF AS+ can be processed by PROGRAF AS+/NT and reverse.

PROGRAF AS+ has been released for the automation systems

AS 230 / AS 230K, AS 235, AS 235 K, AS 235 H as well as AS 388/TM and AS 488/TM

Important information / restrictions:

- $\Omega$  Using version F03.05 or G01.07 of the system software guarantees unrestricted operation of PROGRAF AS+ in the AS 235 system.
- $\Omega$  All AS systems from variant E onwards with loadable system software must be upgraded to a greater/equal version F03.02 of the system software if loading sequences are to be loaded via TTY or bus into the AS.
- $\bigcirc$  The previous AS 230 variants B, C, and D permit decompilation of the AS structure. Online configuration of these variants is only possible from variant D3 onwards.
- $\bigcirc$  The main memory dump of variants B, C, or D must be converted into the format of AS 230 E (or higher) as PROGRAF AS+ can only read AS diskette formats from variant E onwards.
- O Online configuration and loading via TTY emulator is only possible from variant D3 onwards. The following settings are required:

Baud rate: 1200 bits/s With screen updating With stop on error

A maximum baud rate of 4800 bits/s is possible from AS 230 / 230 K variant E onwards.

 $\Omega$  It can happen in older AS structures that decompilation is aborted as the structure contains incompatible structure elements that must first be eliminated in the AS (e.g. using old UFB names as SFB names; identical block names; identical element names, ...).

The decompilation log contains information about errors in the AS structure. Any information marked by 'F:' prevents decompilation.

# 4 Installation Guidelines

### 4.1 Device configuration

Personal Computer with:

- Graphic interface card with a minimal resolution of 1024 x 768 pixel (at ≥ 32768 colors)
- Colour monitor with high resolution (at least with 19" screen for ergonomic reasons)
- Disk drive 3,5"
- Disk drive 5,25" (for reading AS disks)
- Printer with PostScript

Software:

• Microsoft Windows NT 4.0, Windows 2000 or XP (not included in delivery of PROGRAF AS+/NT!)

# 4.2 Installation

The setup program SETUP.EXE of PROGRAF AS+/NT is located on the delivery CD in the directory \SW\PROGRAF. It must be started within Windows NT in the Explorer by double clicking on Setup.exe.

The next actions then are described in the specified menus.

Order of events:

- After the installation language has been selected, the setup for PROGRAF AS+/NT is started.
- Selection of the target drive for the PROGRAF system directories (dr:\PROGRAF\...)
- The setup for installing the dongle driver is started (Hardlock).
- After the installation language has been selected, the setup for the N-AT/N-PCI driver is started (NAT-NPCI).
- Input of the hardware (I/O) address for the N-AT interface module (using the N-PCI this input is irrelevant, because it is determined by the driver). If this I/O address should be changed later, the driver has to be deinstalled, and installed again via \SW\NAT-NPCI\Setup.exe .
- Finally the setup program of PROGRAF AS+/NT requires a reboot of the PC.
- After this reboot a PROGRAF AS workstation has to be installed. For this the program dr:\PROGRAF\SYSTEM\SETUP\Setup.exe has to be started. This offers also installation guidelines. These should be observed, if there are any problems, e.g. with PG740.

This information for installation may also directly be retrieved in the PROGRAF AS+/NT startup menu under 'Help/Installation Guidelines'.

There is a file S7ONLINX.DLL existing in the directory \PROGRAF\SYSTEM, needed for linking to PROFIBUS-TM. If STEP 7 is already installed on the PC, this DLL can be deleted from the PROGRAF directory.

Notes: For installing the driver on Windows NT, 2000 or XP administrator rights were needed.

A previous version 4.00 has not to be de-installed before.

# 4.3 Deinstallation

To remove the software package PROGRAF AS+/NT from your PC completely, following steps have to be taken:

- Open the dialog "Start  $\rightarrow$  Settings  $\rightarrow$  Control Panel  $\rightarrow$  Add/Remove Programs".
- Choose "PROGRAF AS+/NT V4.01" and remove it.
- Choose "Hardlock Device Driver" and remove it (Selection Automatic).
- Choose "NAT-NPCI" and remove it.
- The fonts installed by PROGRAF AS+/NT have to be deleted from the Windows system directory with the Explorer (right mouse key / Delete): Fonts\TELEPERMM.FNT Fonts\TELEPERMMTERMINAL.FNT
- Perhaps the PROGRAF directories (System and User) have to be cleaned.
- Finally the PC should be rebooted.

# 5 Interface modules

PROGRAF AS+/NT supports the new bus interface modules N-PCI (for system bus CS 275) and CP 5613 (for system bus PROFIBUS-TM) designated for PCI slots as well as the old bus interface modules N-AT (for system bus CS 275) and CP 5412 (A2) (for system bus PROFIBUS-TM) designated for ISA slots.

Attention: The interface module CP 5412  $(A1)$  is no longer supported within Windows NT!

The interface modules for the CS 275 and the PROFIBUS-bus may be inserted in the same computer. PROGRAF AS+/NT activates only one of the interface modules.

The selection is carried out in the startup level in the menu "Options / Busparameter...": Select button CS 275 or PROFIBUS-TM

- At CS 275 the bus and station address are read from the interface module, and then displayed.
- At PROFIBUS-TM only the station address given within the setup of the SIMATIC NET driver is determined automatically. The bus number for PROFIBUS-TM has to be set by the user in this dialog.

# 5.1 Linking to CS 275

For linking to the CS 275 one of the modules N-AT or N-PCI has to be used. The driver installed with PROGRAF AS+/NT addresses the N-AT via the I/O address entered during installation. This must correspond to the I/O address selected on the N-AT. The N-AT requires no interrupt. The N-AT bus parameters (e.g. station address) are set on the module with switches and jumpers, as for the I/O address.

The settings for the N-PCI are completely read by the driver from the module.

# 5.2 Linking to PROFIBUS-TM

Use the software package belonging to the CP 5613 or CP 5412 (A2) module to connect the module to the PROFIBUS-TM. This instructions do not replace the Installation Instructions or Product Information of these SIMATIC NET products.

# 5.2.1 Communication between PROGRAF AS+/NT and CP 5412 / CP 5613

The CP 5412 interface module is addressed via a driver from the software package of the module. The driver is installed in addition to PROGRAF AS+/NT. No parameter settings except the bus number are required in PROGRAF AS+/NT for communication with the driver. But some parameters for the communication between the driver and the CP 5412 interface module have to be set outside of PROGRAF AS+/NT.

Settings for CP 5412:

During installation the following package has to be installed for the CP 5412: 'PB DP-5412'.

The application access point 'CP\_L2\_1: CP5412A2(PROFIBUS)' has to be selected within 'System Settings  $\rightarrow$  Set PG/PC Interface'.

The bus profile 'Universal (DP/FMS)', the transmission rate 1.5 Mbit/s, and the own station address have to be selected within 'Properties / PROFIBUS' of 'CP5412A2(PROFIBUS)'.

An IRQ interrupt and a DP-RAM address are set with switches and jumpers on the CP5412-A1 interface module. The bus parameters are set with software tools.

Seen from PROGRAF AS+/NT the bus parameters for PROFIBUS-TM are part of the interface module which cannot be modified by PROGRAF AS+/NT either than jumper settings on the N-AT (excepting the bus number).

Settings for CP 5613:

During installation the following package has to be installed for the CP 5613: 'PB CP 5613/5614 (DP-Base)'.

The application access point 'CP\_L2\_1: CP5613\_5614(PROFIBUS)' has to be selected within 'System Settings  $\rightarrow$  Set PG/PC Interface'.

The bus profile 'Universal (DP/FMS)' has to be selected within 'Properties / PROFIBUS' of 'CP5613\_5614(PROFIBUS)'.

# 5.3 Interrupts

In previous releases the IRQ10 had to be occupied by N-AT in order to operate N-AT with PROGRAF AS+. From the PROGRAF AS+ release V3.00 onwards the communication with the N-AT functions without interrupt. To avoid superfluous interrupts remove the N-AT interrupt jumper (jumper on IRQ socket X100), if there is no other application using the N-AT interrupt.

The CP5412 requires an interrupt for the communication with the driver (e.g. INT5).

**Attention:** When installing the N-PCI, you have to observe that this module doesn't use a common (shared) interrupt with other modules (please choose an appropriate slot resp. disable interrupt within the BIOS). Disregarding this installation instruction may cause a halt of the complete PC as soon as the N-PCI receives a telegram.

### 6 Removed Errors

 $\Omega$  The read in of AS disks is aborted with an error message.

Correction:

Disk reading program corrected.

 $\bigcirc$  CFC Editor: On the last sheet all output connections are shown as black connectors, as if the margin bar is completely full.

### Correction:

CFC corrected, all output connections appear on the margin bars now.

 $\overline{O}$  CFC Editor: No warning is given when deleting a chart if module accesses are present to blocks within this chart.

#### Correction:

Test for module accesses added when deleting a CFC hierarchy.

 $\bigcirc$  Loading sequence editor: The text 'bus/SNo' is printed instead of '= Loading Sequence: xxxxxx' in the title block.

Correction:

Print program corrected.

m Decompilation program: During decompilation wrong inputs may be created very rarely. In that case the data base generator breaks with an error message. Note: No faulty user data can be created, because no new data base is created.

Correction:

Decompilation program corrected.

 $\Omega$  LAYOUT: The frame around the grafic is printed with special characters, when printing LAYOUT grafics via 'Documentation'.

#### Correction:

Print program corrected, a double line is printed now.

 $\overline{O}$  TML Structograms: Character ' $\overline{A}$ ' is printed instead of horizontal lines, when printing a TML structogram via 'Documentation'.

Correction:

Print program corrected.

O TML Editor: Unnecessary line numbers are printed, when printing structograms. Additionally there are shifts in the title block.

#### Correction:

Line numbers removed and title block corrected.

 $\bigcirc$  TML and STEP Editor: The question, whether all changes should really be rejected, is missing at the function 'Reject'.

Correction:

Question added.

m TML and STEP Editor: No small letters can be given within the function 'Module coment'.

Correction:

Input corrected.

 $\bigcirc$  TML and STEP Editor: Only the module name appears in the window title.

Correction:

Now also the module comment is shown behind the name.

 $\circ$  TML and STEP Editor: The display of the current line and column is missing at the state line.

Correction:

Display of line and column added.

 $\circ$  The printing of CFC charts is aborted with an error message, if there is a German special character within the hierarchy (area, group, chart).

Correction:

Documentation program corrected.

 $\Omega$  If a large connected logic operation cannot be displayed on one page, the program aborts with a Windows exception error.

Correction:

Data preparation corrected in STEPEDIT and STEPGRAF.

m STEPGRAF: If the STEP block name is less than 4 characters, the module comment is not displayed in the logic diagram.

Correction:

Data preparation corrected in STEPEDIT and STEPGRAF.

O When printing STEP modules from the grafical display, with some printers possibly no title block is printed from the second page.

Correction:

Print program for STEP logic diagrams corrected.

 $\bigcirc$  STEPGRAF: Partially the operand comments were mixed.

Correction:

Data preparation corrected in STEPEDIT and STEPGRAF.

 $\Omega$  Documentation: The date (year) is shown incorrectly while creating and printing the list of contents.

#### Correction:

Preparation of date corrected in DOKLEIT.

O Title Block at TML, STEP, and LAYOUT Editor: When editing the title block of a module, up from version 4 a comment can be given additionally (with V3 the module comment was shown there). Within the title block of the three editors two lines are printed now: module comment and comment. But because the default setting of the comment field was still done with the module comment, the comment was overwritten when storing the title block. Therefore the module comment appeared in both fields while printing.

#### Correction:

Title block editor corrected, i.e. module comment and comment are now stored and printed correctly.

 $\bigcirc$  Library Import: The attribut bits (C,N,B,Q) and the field lengths within the ORPA are read in a wrong manner when transferring in user blocks.

Correction:

Block import corrected.

m STEP Editor: The function 'Insert Macro' is missing, i.e. the submenues for the different kinds of macros remain greyed.

Correction:

Macro functions added.

m View Delta list: The submenues 'Print preview' and 'Print' are not available, i.e. they remain greyed.

Correction:

Both functions enabled.

O ORPA Editor: The actual selection for 'Group code CHECK' and 'Header Element Visible in CFC' is not marked with a hook at the submenu "Edit".

Correction:

The actual selection is marked with hooks now.

O AS RAM Transfer: When loading an AS across several bus couplers, the transmission may be broken off.

Correction:

The time-out monitoring has been optimized at transmission via bus coupler.

O PROGRAFX: If a subordinate function has been called via a button (e.g. online configuring), the main window cannot be reduced or moved. Therefore other applications are possibly covered.

#### Correction:

When starting the online configuration console, the PROGRAFX window is minimized now and restored afterwards (not possible with other functions).

 $\Omega$  Documentation: When printing the hierarchy list, an  $\ddot{A}$  is printed instead of a horizontal dash. When viewing the hierarchy on the screen, the German special characters Ä and Ö are shown faulty.

#### Correction:

Documentation programs corrected. The hierarchy list has to be build again.

m Documentation: Within the documentation lists (e.g. cross-references, blocks) all blocks are missing, whose hierarchie names (area/group/chart) contain German special characters.

#### Correction:

Documentation program corrected. The documentation has to be build again.

O STEPGRAF: At the AS220 mode markers are shown faulty. Besides that the comment and the chart coordinates are missing.

Correction:

Data preparation corrected in STEPEDIT and STEPGRAF.

O Documentation: When printing the documentation lists, only 7 of 16 characters of the last hierarchie level are printed within the title block.

Correction:

Documentation program corrected.

 $\overline{O}$  CFC Editor: Very rarely the numbering within the block sequence can be wrong after shifting blocks behind new defined XBs. Additionally renaming the moved blocks may generate a system error message.

Correction:

CFC corrected.

 $\overline{O}$  CFC Editor: The window scrolling is not possible by scroll bar.

Correction:

CFC corrected.

 $\Omega$  STEPGRAF: A faulty negation is displayed in the logic diagram with the assignment ':B,nr;'.

Correction:

Data preparation corrected in STEPEDIT and STEPGRAF.

m STEPGRAF: With an assignment ":B,nr;" with following negation and multiple assignment the two assignments are printed into the same line in the logic diagram.

Correction:

Data preparation corrected in STEPEDIT and STEPGRAF.

O TML and STEP Editor: The function keys F2, F4, F5, F6 and F7 which are shown in the menus don't have any operation.

Correction:

Missing function keys enabled.

 $\Omega$  Documentation: If only a single hierarchy level is selected when creating the block sequence, the corresponding XA/XB blocks are shown faulty if these are in another hierarchy.

#### Correction:

Documentation programs corrected.

 $\overline{O}$  CFC Editor: The fields for cycle number and block name are overlapped within the dialog "Set Installation Positions".

Correction:

Dialog within CFC corrected.

 $\circ$  CFC Editor: If a system block with internal limit check is parameterized, the checked parameter is always set to the lower limit value. If for example the parameter 5 (OF) of a M block is parameterized, it is set to the value of UBOF instead of limited to OBOF.

Correction:

Limit check within CFC corrected.

O CFC Editor: During online test on PROFIBUS-TM without Bridge CS-L2 it can happen, that no process values can be read, i.e. only red crosses are shown.

Correction:

Setting up the coupling corrected for PROFIBUS-TM within the CFC.

O Documentation: While creating the documentation of CFC charts and STEP/TML modules the cancel key has no effect.

#### Correction:

CFC Editor and documentation program corrected.

 $\circ$  TML, STEP, AS List and Loading Sequence Editor: If a starting page  $> 1$  is given for printing, nothing is printed.

Correction:

All editors corrected.

 $\bigcirc$  TML and STEP Editor: No syntax check is called for the current unchecked module when closing the program.

Correction:

Call of syntax check added.

O PROGRAFX: An attempt to restore on an open AS system fails without any error message.

Correction:

Now the message "The automation system is already processed!" appears.

O PROGRAFX: Restoring with an open and changed AS system fails with a system error message, if the current system is saved.

Correction:

Now the open system is saved, and then the new AS system is restored.

 $\overline{O}$  STEP Editor: When printing a logic diagram the required horizontal format is not set automatically.

Correction:

The function "Page Setup" has been shifted to the menu item "Print", the default setting is landscape now.

m AS-List and Loading sequence Editor: Only files up to a size of 1 Mbyte can be processed.

Correction:

Now files of any size can be processed.

 $\Omega$  Database generator: If the database generator is cancelled during the decompilation procedure (by cancel button or by an error) the database copy survives. This causes a system error message 'DBGEN DB errorcode 842E' at the next decompilation.

#### Correction:

The database copy is deleted now after a break-off.

# 7 Extended Functions

- $\Omega$  AS List Editor: The prepared data of the delta or documentation lists can be stored now as text file via the new submenue "Save as...". Note: If this file has been opened with the notepad, the character set "Terminal" or "Teleperm M terminal" should be selected for displaying the frames correctly.
- $\Omega$  Online Configuring: If the ANMS command is rejected by the AS, the bus station which is already linked to the AS is shown now.
- O Online Configuring: If you link to an AS 488/TM with a system software ≥ M02.02 the colour information of the AS screen and the PBT function key inscription are transmitted via bus (PBT = process operating keyboard). With this an operating of the AS 488/TM via function keys is possible now.

### 8 System Features / Restrictions

#### AS system software

 $\bigcirc$  D variant / faulty modules

There are problems with loading faulty modules in D variants. The mode 'With stop on error' must therefore be selected to be able to issue 'F;' to acknowledge the AS error message if a faulty module is detected, and to continue the loading procedure. Without this input the AS will delete the faulty modules if D variants are concerned.

 $\bigcirc$  System blocks without ORPA, such as UHR, KLOE ...

These block types are decompilated but must not be transferred into the AS by total loading. They must be manually removed from the loading sequence and transferred in the AS via a reloadable diskette.

Alternatively, delta loading may be used for continuing work. These block types will then not be contained in the loading sequence, and need not be removed manually.

 $\Omega$  Interconnections after disabling elements

Interconnections after disabling elements should not be performed (see note in Chapter 3.2.1.4 of the AS description, Element instructions for delimiting internal parameters), and are therefore not supported by PROGRAF AS+. Interconnections after disabling elements are rejected during decompilation. The rejected interconnections are listed in the decompilation log.

 $\Omega$  Interconnections after disabling elements in RSK

Several interconnections are performed after the disabling element in the AS if the RSK standard block is interconnected with the RSB. These interconnections will be reported and rejected during decompilation. This will not interrupt the configuration cycle, however.

 $\Omega$  Block types, blocks, and block elements of the same name

Identical element names are possible in AS systems. Structures of the same name cannot expediently be decompiled and cannot be loaded via loading sequences. The decompiler detects identical names and reports them in the decompilation log. A database is not created.

Using the SYST.WART block or RNAM enables the user to clear up structures of identical names. This also applies to the D variant if a memory dump has been created there that is converted to the E variant (or higher) and corrected there.

### $\Omega$  ORPA with variable element names

A database is not created in the reverse branch if ORPA elements are accessed whose element names contain '\*' or '\$' (produced by variable element names). Such structures can no longer be loaded in the AS in the forward branch (syntax error when loading the modules).

Such incorrect structures are produced as follows:

- Create an ORPA with a correct element names
- Write the associated modules
- Alter element names in ORPA such that they contain illegal characters

The correct procedure is:

- Create ORPAs with correct element names
- Write the associated modules
- Element names that contain '\*' or '\$' should not be modified in the ORPAs but in the block instances of the type. The modules will then remain correct as they always perform access via ORPA names. This guarantees loadability.
- O Decompilation / structure error of archived AS diskettes

While the AS RAM is being archived onto diskettes, configuring via the second operation position or via bus is not permitted. This would produce an incomplete AS RAM dump on the diskette. During decompilation, this is indicated as a structure error, and decompilation will then be aborted.

Remedy: Repeat archiving and decompile again.

O BATCH AS version 4.xx

Using PROGRAF AS+ for decompiling this BATCH SW produces an abortion and the error message 'Error in AS'.

The reason is that the INIT block possesses two elements of the same name (HZ4,ID and HZ4,PB). From BATCH version 4.22 this problem is eliminated.

### PROGRAF AS+

 $\bigcirc$  Hard disk storage

Ensure, when using PROGRAF AS+, that there is sufficient storage space on the hard disk. Always check the storage space available on the hard disk when a system error message is issued.

PROGRAF AS+ needs storage space on the following drives:

- Drive of the currently selected automation system for databases, documents, AS-RAM dumps, loading sequences...
- Drive of the PROGRAF AS+ operation position for temporary data, mainly for documentation creation
- Drive for temporary files of the print manager for all PROGRAF AS+ print functions

### $\overline{O}$  Create total documentation

The total documentation of AS structures requires a large disk capacity and a powerful PostScript printer.

Documenting an AS structure of 1400 blocks requires approximately 50 MB on the hard disk and approximately 6000 printed pages. In addition, large spool files will be created.

 $\bigcirc$  Visibility/invisibility codes of data blocks

Data block elements may not be made visible/invisible. Shortening data blocks is therefore not possible.

O Modifying ORPAs

The ORPAs of previously defined blocks may not be modified.

 $\Omega$  Repeated access to an element in a module

A block element that is repeatedly accessed in a module will only be referenced once in documentation. This has been implemented to maintain documentation at a reasonable size.

- $\bigcirc$  Printers/printer drivers
	- DR400 AC Siemens printer The DR400 AC Siemens printer does not permit faultless documentation to be produced (lines, character set).
	- **MIGROFAX printer driver** This printer driver is not recommended for PROGRAF AS+ documentation. There are problems with file names that use a hyphen '-' as a delimiter.
	- HP Laseriet 4 'PostScript' mode rather than 'Automatic' mode must be selected in the JOB printer menu if the HP LaserJet 4 is used. 'Send print data not comprimized' must be selected in the POSTSCRIPT menu.
	- **HP Laseriet 5 Plus** The mode "Send binary file" in the printer control must imperatively be switched off when the LaserJet 5 Plus is used.
- $\bigcirc$  Tested printers:
	- HP LaserJet III PostScript DIN A4
	- HP LaserJet 4M PostScript DIN A4
	- HP LaserJet 4MV PostScript DIN A4 and DIN A3
	- **HP LaserJet 4050**
	- HP LaserJet 4100

Observe that printing without PostScript does not allow list documentation printing (total documentation) and that the printout may not be correct.

### $\bigcirc$  Data export/import

Data is not exported if an AS structure is merely decompiled and the blocks in the CFC editor have not been allocated. Only a directory and a file structure without contents are created. An information box will not be displayed. The blocks in the CFC editor must be allocated to plans if you wish to export data.

### $\bigcirc$  Data export, bus and station address

The exported data always refer to the bus and station address selected in the startup menu.

A warning is not issued when OS cross-reference data is created and bus and station address have not been selected in an AS-related way in the Options / AS Coupling menu.

#### $\Omega$  Network drives

Before any transfer PROGRAF AS+ determines the available storage capacity. In case of network drives it can arrive that the storage space is occupied by other applications between inquiry and occupation. If the storage capacity is then not sufficient PROGRAF AS+ signals 'Disk full'.

In this state PROGRAF AS+ cannot store the current data which could be inconsistent. In this case use 'Reject AS' to stay on the state of the last 'Save AS'.

### O Decompiling with SPUN Block

In many AS 230/235 user structures the SPUN memory test block is existing as a reloaded user block. In recent versions of the AS system software the SPUN is included as system block (with AS 235 up from issue F03.05 or G01.04). The file AS.SYS delivered with PROGRAF AS+ corresponds always with the latest version of the AS system software.

When decompiling with PROGRAF AS+ an error message appears, because the SPUN block in the user RAM and the SPUN in the system software have different type numbers (DBGEN DB error code 84E3).

Remedy: Delete the reloaded SPUN block within the AS. For this system knowledge is necessary; perhaps it has to be done via the TELEPERM M Hotline. If you want to work with an older issue of the AS system software furthermore, please either copy a previous issue of the file AS.SYS into the directory \PROGRAF\USER or delete the file \PROGRAF\USER\AS.SYS; in this case you are asked by PROGRAF AS+ to read in an AS system software disk. With this you can produce a file AS.SYS without SPUN system block.

Note: In AS 488/TM no SPUN block instancies must be defined, i.e. they have to be removed before the changeover. The SPUN block included in the AS 488/TM system software up from M01.06/M02.00 is only included for the reason of decompiling.

# **9** Supplement to the User's Guide

Online configuration position; Chapter 12

PROGRAF AS+ may be used as a central configuring console via the bus system. The AS configuration desktop is emulated on the monitor. This is not possible with AS 230/230K, variants B, C or D.

Bus communication, Chapter 2.2.2

The default I/O address on the N-AT module is 300h rather than 310h (as described in the User's Guide).

The same selection must be made in the PROGRAF AS+ menu 'Option/N-AT Hardware Address'.

resp.

The same selection must be made while installing the N-AT driver for PROGRAF AS+/NT.

Menu Doku, Chapter 7.13

Paragraph 1, only an overview figure is printed and not individual pages and overview page.

Configuration cycle, Chapter 5.2.2 and Cross reference of blocks, Chapter 13.7.6

Code bits for alarm (A) and write protection (S) were only shown with not interconnected inputs, because only in this case these bits were taken into the loading sequence.

### 10 Known restrictions and remedies

 $\bigcirc$  If a loading sequence in an AS that is in STA mode is loaded, a cycle overload (due to a missing I/O module and the resulting driver message) and a timeout of the PROGRAF AS+ structuring telegram on the bus system can occur. The data can then no longer be correctly or completely transferred.

Remedy:Put the AS in 'stop' or switch out the peripheral driver.

 $\Omega$  When generating the OS cross reference data, no removable media (diskette etc.) can be selected. The data must be copied manually onto the desired data medium after it has been exported.

Remedy:If your system can address removable media as a hard disk, you should select this mode. PROGRAF AS+ will then be able access this data medium.

- $\overline{O}$  It is not possible to define several empty elements in the ORPA editor because elements with the same name are not permitted.
- $\bigcirc$  If data is archived to a data medium from within PROGRAF AS+, no write errors to the medium are registered by PROGRAF AS+.

Remedy:Before deleting the original data, you should read the data back to avoid any loss of data. If the data can be read from the medium, the contents of the files have been archived without error.

 $\bigcirc$  If a PROGRAF AS+ automation system is archived without including the documentation data, and is then later restored, a system error occurs because the system still searches for the documentation directory.

Remedy:However, after canceling the error, you can continue to work without any problem and, for example, create a new set of documentation data.

 $\Omega$  When restoring an AS from the hard disk, you can only select the same type of drive as the one containing the PROGRAF AS+ structures for the target drive.

Remedy: Using the Windows explorer, create the path <drive>\prograf\as\_data (where  $\leq$  drive $\geq$  is the drive identity, e.g. C:) on the corresponding drive. Now PROGRAF AS+ will also recognize this drive as the target drive.

 $\overline{O}$  From software version F on, you can change ORPA parameter names in the AS at a later date using SYST.WART. This functionality is not available in PROGRAF AS+.

Remedy:Change the names in the AS and then read the structures back. Make sure that no changes are being made simultaneously within these structures on PROGRAF AS+.

m When loading TML programs via PROGRAF AS+, only lines up to a maximum of 64 characters are processed. Longer lines result in error messages.

- O If PROGRAF AS+ is used in conjunction with an PROFIBUS-TM coupling, make sure that the text was not adapted to suit the PROFIBUS environment. This means that in all locations where the N-AT module is named, the PROFIBUS module is addressed. This behavior applies to all N-AT related texts.
- $\overline{O}$  If PROGRAF AS+ is registered for structuring via the system bus and the coupling is interrupted, only the same station can log back on to the AS.

Remedy: Restart the online structuring station and log on and off correctly.

O If many module accesses are present in a PROGRAF AS+ data set, an error can occur having the code number C2A3.

Remedy:Define some large modules, e.g. GA, GB, RN etc. and then delete them again. Now the error should not recur. Note, however, that when the entire system is transferred out and then transferred back, the error occurs again.

- O While outputting a STEP chart on screen or printer, a red error message box (System Error 895) may appear, if the bracketing level of the STEP module is very large.
- $\overline{O}$  If in CFC a block is removed from one cycle to another several times without delta loading between, the build off commands will be missing in the delta loading sequence. (Example: Move a block from cycle 3 to cycle 2 and then to cycle 5. After the following delta loading the block is build in at cycle 3 and 5.)

Remedy:Before removing a block a second time, do a delta loading first.

- $\Omega$  If a network printer is selected as standard printer an error message 'This selection is only possible after a PostScript printer driver has been set as standard printer!' appears during documentation selection, even if the network printer is qualified for PostScript. Cause: Reading the printer parameters is not possible via network.
	- Remedy:Install a local PostScript printer driver, select this as standard printer, and select 'Print in Print File'. After the documentation has been produced and printed into the print file the network printer can be set as standard printer again, and the print file can be printed by the menu item 'Print File  $\rightarrow$  Output on Printer'.

### 11 Accessories

PC components (ISA) for linking to the TELEPERM M system bus

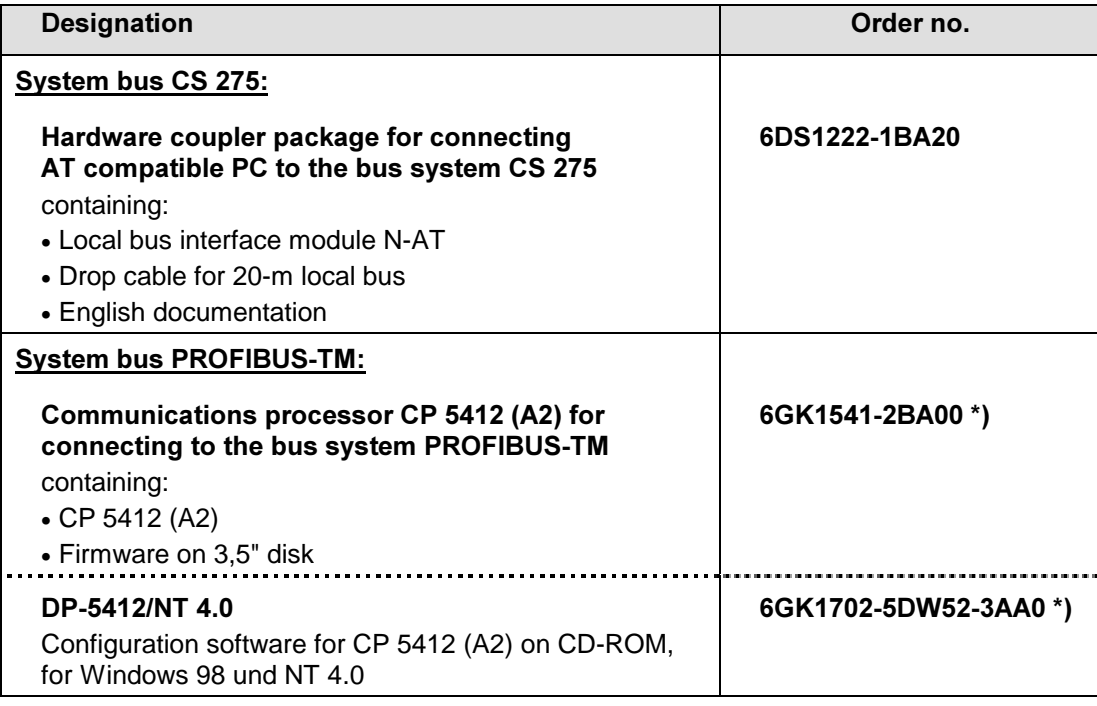

\*) Obsolescent product

# PC components (PCI) for linking to the TELEPERM M system bus

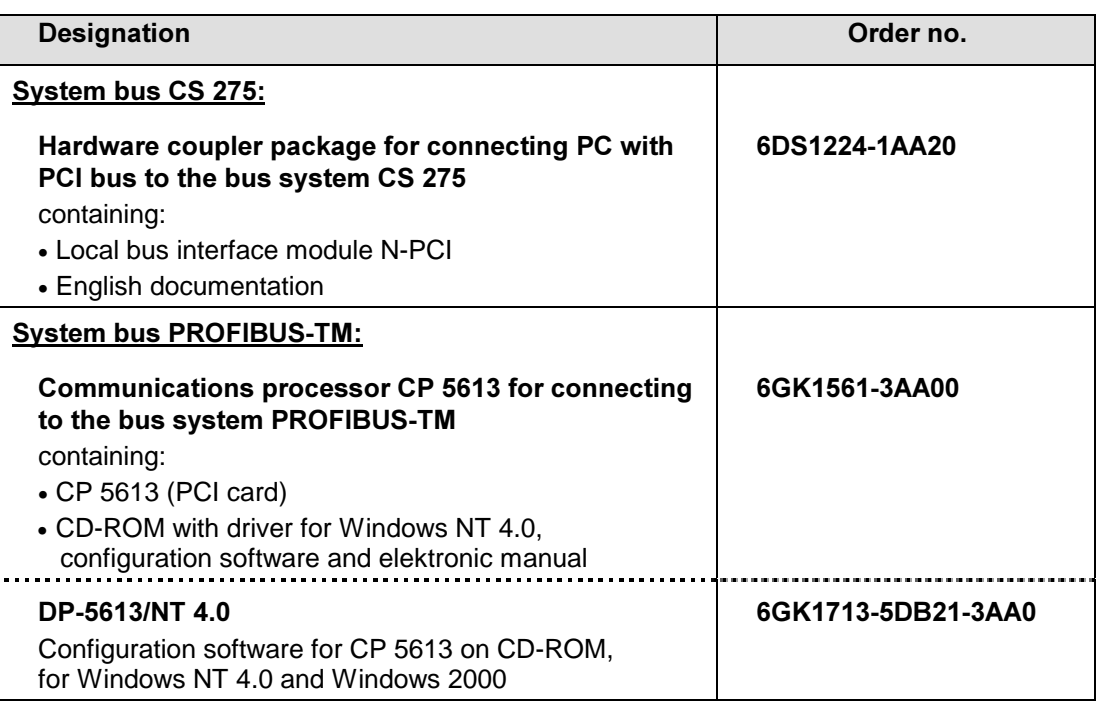

# 12 Service

Please address product-relating questions or service requests to your local service unit or to the A&D Technical Support of the Siemens AG.

The SupportLine for TELEPERM M hotline is within reach under:

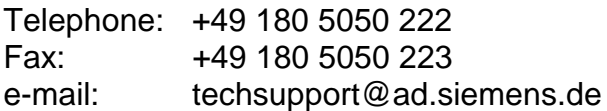

Internet address of the TELEPERM M homepage:

http://www.siemens.de/teleperm

If you have access to our intranet page as SIEMENS employee, please use following intranet address:

http://pas.khe.siemens.de/teleperm